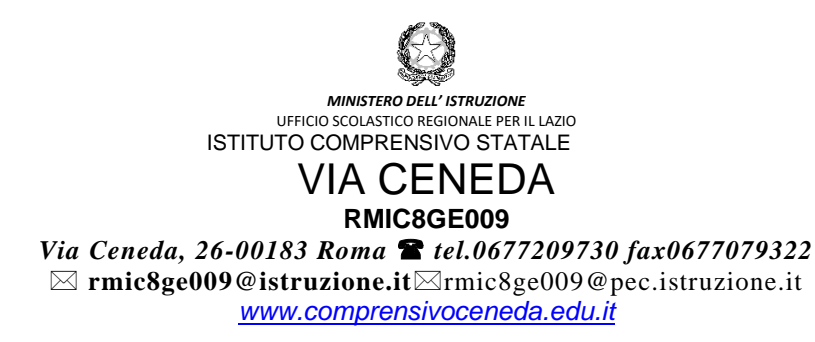

Ai genitori degli alunni Al Personale Scolastico docente e ATA SEDE Al sito web

**Oggetto:** Comunicazione attivazione Pago in Rete per i pagamenti telematici delle famiglie verso l'Istituto

Con la presente si informa che sarà attivo dal mese di novembre 2022 il sistema dei pagamenti on line del Ministero dell'Istruzione **alla seguente indirizzo:** al seguente indirizzo: <https://www.istruzione.it/pagoinrete/> che consente alle famiglie di effettuare i pagamenti degli avvisi telematici emessi dalle istituzioni scolastiche per i diversi servizi erogati:

- progetti e attività extracurriculari
- trasporti
- viaggi di istruzione
- visite guidate
- assicurazione
- contributi diversi

Accedendo al portale web del Ministero dell'istruzione – usando PC, smartphone o tablet – le famiglie possono:

- **visualizzare il quadro** complessivo di tutti gli avvisi telematici intestati ai propri figli, emessi anche dascuole differenti;
- **pagare uno o più avvisi contemporaneamente,** usando i più comuni mezzi di pagamento e scegliendo trauna lista di PSP (prestatori Servizi di pagamento) quello più conveniente.

Il genitore riceve via email la conferma del pagamento eseguito e può scaricare la ricevuta telematica e/o l'attestazione valida per le eventuali detrazioni fiscali.

Sulle modalità di utilizzo della piattaforma si rimanda alla lettura del Manuale utente disponibile all'indirizzo: [https://www.miur.gov.it/documents/20182/5455750/Manuale+Pagamenti+Scolastici+%281%29+%281%29.](https://www.miur.gov.it/documents/20182/5455750/Manuale%2BPagamenti%2BScolastici%2B%281%29%2B%281%29.pdf/fcdcfad6-0098-bb63-42dd-99bd00367ada?t=1631615282658) [pdf/](https://www.miur.gov.it/documents/20182/5455750/Manuale%2BPagamenti%2BScolastici%2B%281%29%2B%281%29.pdf/fcdcfad6-0098-bb63-42dd-99bd00367ada?t=1631615282658) [fcdcfad6-0098-bb63-42dd-99bd00367ada?t=1631615282658](https://www.miur.gov.it/documents/20182/5455750/Manuale%2BPagamenti%2BScolastici%2B%281%29%2B%281%29.pdf/fcdcfad6-0098-bb63-42dd-99bd00367ada?t=1631615282658)

### **Come accedere:**

Si può accedere con le credenziali SPID dal link [https://iam.pubblica.istruzione.it/iam](https://iam.pubblica.istruzione.it/iam-ssum/sso/login?goto=https%3A%2F%2Fpagoinrete.pubblica.istruzione.it%3A443%2FPars2Client-user%2F)[ssum/sso/login?goto=https%3A%2F%2Fpagoinrete.pubblica.istruzione.it%3A443%2FPars2Client-user%2F](https://iam.pubblica.istruzione.it/iam-ssum/sso/login?goto=https%3A%2F%2Fpagoinrete.pubblica.istruzione.it%3A443%2FPars2Client-user%2F) Chi non fosse dotato di SPID, ha la possibilità di effettuare la registrazione sul portale del Ministero dell'Istruzione raggiungibile attraverso una delle seguenti modalità:

- o tramite il link dedicato, presente sull'Homepage del sito dell' I.C. Via Ceneda [https://www.comprensivoceneda.edu.it/;](https://www.comprensivoceneda.edu.it/)
- o direttamente cliccando sul seguente link<https://www.istruzione.it/pagoinrete/registrarsi.html>

Durante la registrazione, verrà chiesto di inserire i propri dati anagrafici e un indirizzo e-mail di contatto. Successivamente il sistema rilascerà l'utenza per accedere al sistema (username) e richiederà all'utente di inserire la sua password per l'accesso al sistema.

Dopo la certificazione dell'indirizzo email inserito dall'utente la registrazione sarà definitiva. In allegato le

istruzioni operative del Ministero dell'Istruzione.

**Si ricorda che sono impediti i pagamenti alle P.A. e agli Istituti Scolastici in modalità diversa da quanto previsto dal sistema "Pagoinrete".** 

Gli uffici della segreteria restano disponibili per eventuali chiarimenti. Si ringrazia per la collaborazione.

Il Dirigente Scolastico Dott.ssa Anna Maria Cilluffo

 Firma autografa sostituita a mezzo stampa, ai sensi dell'art. 3, comma 2 del Dlgs 39/1993

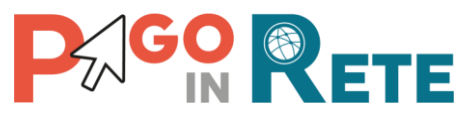

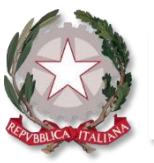

Ministero dell'Istruzione

### **Pago In Rete** IL SERVIZIO PER IL PAGAMENTO DELLE **TASSE E DEI CONTRIBUTI SCOLASTICI** DEL MINISTERO DELL'ISTRUZIONE **Famiglie**  $\overline{a}$ Accesso e guida al pagamento Perché usare Pago In Rete: **SEMPLICE** Pagamento facile, veloce e sicuro Pagamento di più causali con un'unica **PRATICO** transazione tutti i giorni, H24 Attestazione di pagamento valida a fini fiscali **UTILE** Ecco come puoi registrarti a **Pago In Rete** ed effettuare il pagamento:

# **1 ACCESSO AL SERVIZIO**

Accedi a Pago In rete con le **credenziali SPID o username e password** con cui accedi agli altri servizi del Ministero dell'Istruzione

Se non disponi di username e password, effettua la registrazione

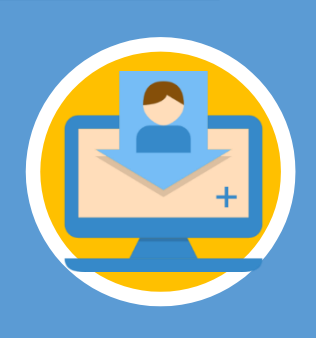

## **REGISTRARSI È SEMPLICE!**

- Inserisci i tuoi dati anagrafici e il tuo indirizzo e-mail personale
- Accedi alla tua casella di posta personale e completa la registrazione seguendo le istruzioni riportate nella mail di conferma che avrai ricevuto

# **2 PAGAMENTO**

- Accedi a Pago In Rete
- Seleziona gli avvisi di pagamento o la contribuzione
	- volontaria che vuoi eseguire
- Procedi al pagamento:

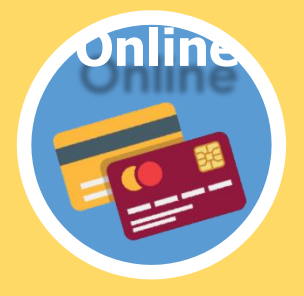

Utilizzando la carta di credito, il bonifico bancario o altri metodi di pagamento

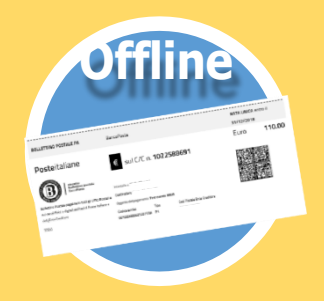

Presentando il documento di pagamento fornito dal sistema, presso:

- Sportelli bancari o sportelli ATM abilitati
- Uffici postali, ricevitorie e tabaccherie
- Tramite home banking, canali digitali di Poste Italiane o utilizzando l'app degli istituti di credito

### **DA SAPERE:**

**CARRELLO:** Paga con un unico versamento più contributi per più avvisi ricevuti, anche in caso di figli frequentanti scuole diverse e riduci le commissioni

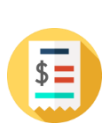

**ATTESTAZIONE:** Nella tua area personale è sempre disponibile la ricevuta dei pagamenti effettuati, valida ai fini fiscali

## **HAI BISOGNO DI ASSISTENZA?**

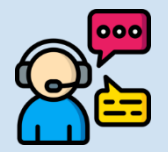

Numero Verde: **080 92 67 603** dal lunedì al venerdì dalle ore 8:00 alle 18:30

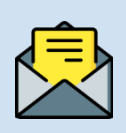

Assistenza web accedendo al link: <https://sidi.pubblica.istruzione.it/sidi-web/assistenza>

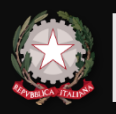

Ministero dell'Istruzione Direzione Generale per <sup>i</sup> Sistemi Informativi e la Statistica